# **Primjena GameMaker Studio razvojnog okruženja za pravljenje računalnih igara**

**Majačić, Branimir**

**Undergraduate thesis / Završni rad**

**2018**

*Degree Grantor / Ustanova koja je dodijelila akademski / stručni stupanj:* **Josip Juraj Strossmayer University of Osijek, Faculty of Electrical Engineering, Computer Science and Information Technology Osijek / Sveučilište Josipa Jurja Strossmayera u Osijeku, Fakultet elektrotehnike, računarstva i informacijskih tehnologija Osijek**

*Permanent link / Trajna poveznica:* <https://urn.nsk.hr/urn:nbn:hr:200:535674>

*Rights / Prava:* [In copyright](http://rightsstatements.org/vocab/InC/1.0/) / [Zaštićeno autorskim pravom.](http://rightsstatements.org/vocab/InC/1.0/)

*Download date / Datum preuzimanja:* **2024-07-15**

*Repository / Repozitorij:*

[Faculty of Electrical Engineering, Computer Science](https://repozitorij.etfos.hr) [and Information Technology Osijek](https://repozitorij.etfos.hr)

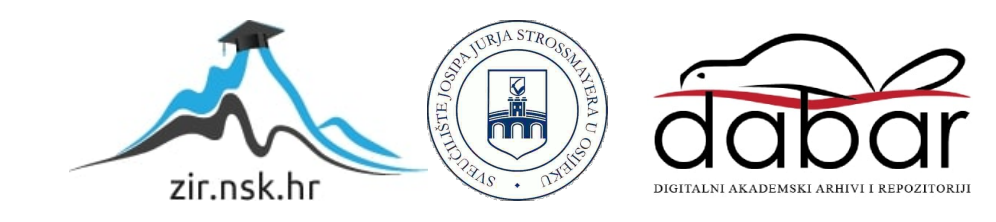

# **SVEUČILIŠTE JOSIPA JURJA STROSSMAYERA U OSIJEKU ELEKTROTEHNIČKI FAKULTET**

**Stručni studij**

# **PRIMJENA GAMEMAKER STUDIO RAZVOJNOG OKRUŢENJA ZA PRAVLJENJE RAČUNALNIH IGARA**

**Završni rad**

**Mentor: [Doc.dr.sc. Časlav](https://www.ferit.unios.hr/fakultet/imenik-djelatnika/clivada#anc) Livada**

**Student: Branimir Majačić**

<span id="page-2-0"></span>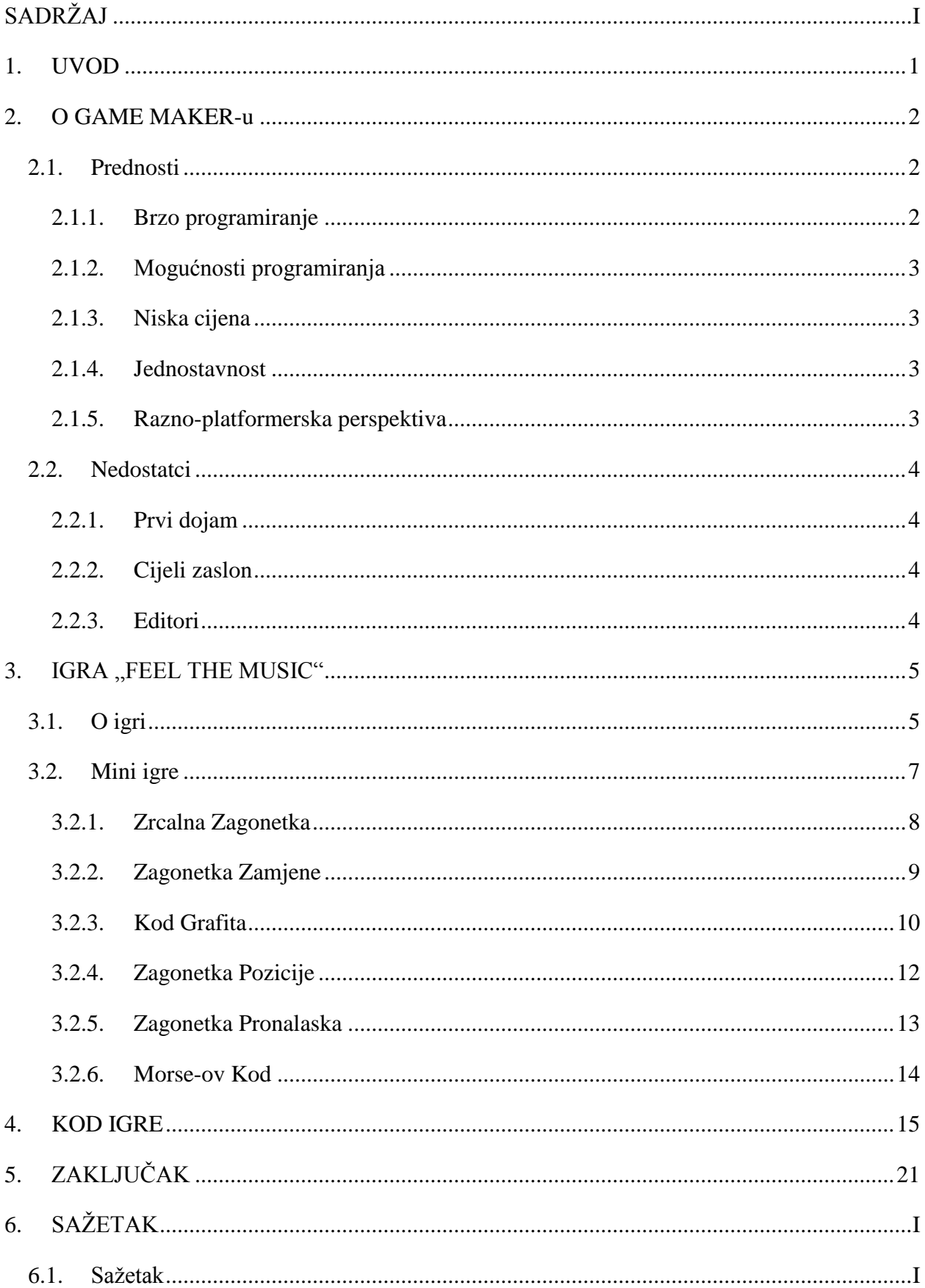

# SADRŽAJ

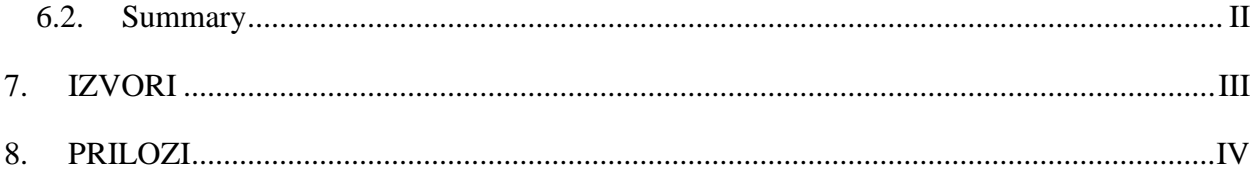

#### <span id="page-4-0"></span>**1. UVOD**

Ovim radom ljudima se pokušava približiti proces izrade računalne igre. Glavni cilj ovog rada je prikaz procesa izrade dvodimenzionalne igre korištenjem GameMaker-a koji se besplatno može preuzeti na internetu koji je uz sve to i jednostavan za upotrebu. Pored GameMaker-a, za kreiranje dizajnerskog dijela igre korišten je dobro poznati program za grafičku obradu, Adobe Photoshop, a za "oživljavanje" lika korišten je Spriter

Biti će ukratko opisan program sa svojim prednostima i nedostatcima isto kao i proces izrade puzzle-platformer video igre "Feel The Music" za koju se na neki način ideja stvorila pri završetku osnovne škole. "Na neki način" jer kao što svako drugo dijete sanja o tome da postane policajac, vatrogasac, učitelj, nogometaš, ili sl. ovo dijete oduvijek želi stvarati virtualni svijet iz svoje mašte, no njegove ideje su "u oblacima".

#### **2. O GAME MAKER-u**

<span id="page-5-0"></span>GameMaker je alat više popularan među amaterskim programerima i onima koji žele programirati besplatno, ali se može upotrijebiti za proizvodnju kvalitetnih igara za ne tako široku distribuciju, tako da nema mnogo programera koji ga koriste za profesionalnu upotrebu. YoYo Games pokušava privući ozbiljnije programere sa izdavanjem GM HTML5 i GM Studio-om. GameMaker je program, koliko programerski toliko i dizajnerski, što znači da je moguće brzo napraviti video igricu koja će izgledati dobro. Može se koristiti za početke programiranja, no nećete steći mnogo znanja za ostale programske jezike jer GameMaker koristi svoj vlastiti. Kvalitetan je program za pravljenje 2D side scrolling, 2D top down igara i sličnih, no možda već kod kompliciranijih ideja početi stvarati probleme pri realizaciji.

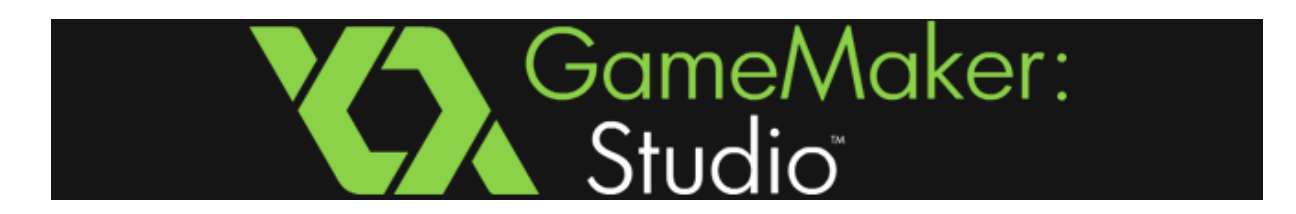

Slika 2.1. GameMaker: Studio baner sa logotipom

#### <span id="page-5-1"></span>**2.1. Prednosti**

#### **2.1.1. Brzo programiranje**

<span id="page-5-2"></span>Glavna prednost GameMakera je ta što projekt možete napredovati jako brza. Probne verzije video igre mogu biti spremne i u svega nekoliko sati. Spremne kao može se igrati, mehanika igre završena i već dijelom vizualno izgleda približno završnoj verziji.Brzo programiranje je ključno kada morate misliti o budžetu i rokovima. Naravno, brzini programiranja doprinosi poznavanje C++-a. Iako C++ programer može programirati jednako brzo i u nekom naprednijem softveru, no za takve softvere treba izdvojiti novaca gdje GameMaker predvodi s time što ima besplatnu verziju i jezik mu nije kompliciran.

#### **2.1.2. Mogućnosti programiranja**

<span id="page-6-0"></span>U Game Maker Studio-u imate mogućnosti za izradu bilo koje 2D video igre. Veliku prednost ima nad programima koji se baziraju na određenim žanrovima 2D igara. Npr. Ren'Py ili RPG Maker. Možete kreirati i vlastite upravljače igara za željeni žanr ili nekakve posebne potrebe vaše video igre. GameMaker se može koristiti za kreiranje arkadnih igara, RTS<sup>4</sup> igara, igara s platformama, igara u kojima sami pričate priči ili bilo kakvu 2D igru koju vrstu igre koju imate na umu, a da ne morate za svaki žanr učiti nove alate što vam uštedi mnogo vremena.

#### **2.1.3. Niska cijena**

<span id="page-6-1"></span>Programiranje u GameMakeru je besplatno, no ako želite napredniju verziju za svega 99.99\$ možete ju i dobiti. Programerima sa budžetom od nekoliko stotina tisuća nije problem izdvojiti novaca za naprednije programe, no za programere početnike ovaj program je idealan.

#### **2.1.4. Jednostavnost**

<span id="page-6-2"></span>Dizajniran je kao alat za učenje. Jednostavan je za savladat, pravila sintakse su osnovna i ima mnogo tutorijala iz kojih možete naučiti sve. Toliko je jednostavan da ga i osoba bez programerskog predznanja može savladati, što u timu znači da i npr. dizajneri mogu svoj dio posla obaviti direktno na projektu.

#### **2.1.5. Razno-platformerska perspektiva**

<span id="page-6-3"></span>U GameMakeru možete programirati video igre za razne platforme:

- Desktop (Windows, Mac, Ubuntu)
- $\bullet$  Web (HTML5)
- UWP (Microsoft UWP)
- Mobile (Android, iOS)
- $\bullet$  PS4 (PS4)
- Xbox One (Xbox One)

#### <span id="page-7-0"></span>**2.2. Nedostatci**

#### **2.2.1. Prvi dojam**

<span id="page-7-1"></span>Iako je jednostavan za korištenje, gotovo svi alati iz alatne trake se niti ne koriste pa kada probate dodati objekt ne znate gdje biste pritisnuli jer neke stvari koje aktivno koristite nisu zorno prikazane, a opet one koje ne koristite nalaze se na prvom mjestu u alatnoj traci. No kada savladate početne poteškoće, dalje ide jednostavno.

#### **2.2.2. Cijeli zaslon**

<span id="page-7-2"></span>GameMaker ne koristi interpolaciju za rastezanje slike. To se dogodi kada želite pokrenuti video igru preko cijelog zaslona te se slika mora rastegnuti da stane na zaslon. Većina programa napravi slike koja bude malo mutna, ali iskoristiva, no GameMaker verzija "malo" mutnije slike nije za upotrebu.

#### **2.2.3. Editori**

<span id="page-7-3"></span>GameMaker sadrži ugrađene programe za obradu slika, dizajna nivoa i sl., no svi su nepouzdani. Ovo neće smetati ukoliko će se za obradu koristiti softveri namijenjeni obradi slika u kojima možete odmah i nivo dizajnirati u sklopu pozadinske slike te samo dodati platforme kojima možete dodijeliti svojstvo nevidljivosti pri pokretanju igre.

#### <span id="page-8-0"></span>**3. IGRA "FEEL THE MUSIC"**

#### <span id="page-8-1"></span>**3.1. O igri**

"Feel The Music" je puzzle-platformer video igre u kojoj se zauzima mjesto urbanog lika. Nalazite se u vandaliziranom gradu kroz kroji kročite u potrazi za skrivenim puzzle-mini igrama. Rješavanjem svake osvajate ključeve u svrhu otvaranja posljednje igre.Potrebno je sakupiti 5 ključeva iz mini igara plus još 2 skrivena negdje u nivou. Kroz igru sakupite još i dvije karte koje su vam potrebne za shvaćanje zagonetaka. Nakon što sakupite svih 7 ključeva otvara vam se posljednja zagonetka rješavanjem koje osvajate "*Gold Headset*" koji je sam kraj igre.

Ukoliko prije ulaska u grad želite isprobati kontrole ili pročitati ponešto o svakoj mini igri, možete to učiniti iz menu-a odlaskom u "Tutorial dvoranu"(Sl.3.1.2.) u kojoj će vam se pojasniti sve, od kretanja i skakanja do principa rješavanja zagonetaka. Kada ste spremni, povratkom u menu možete krenuti u avanturu.

Ova 2D igra je napravljena tako da stvara iluziju trodimenzionalnosti, npr. prolaskom kroz vrata dalja strana vrata će se naći iza igrača dok će se bliža strana naći ispred njega što stvara dojam da igrač prolazi kroz vrata tj. svi predmeti koji se u pogledu trebaju dojmiti da su u trodimenzionalnom pogledu bliži promatraču nego igrač su postavljeni tako da igrač prolazio iza njih. Pozadine su osmišljene i ostvarene tako da doprinose trodimenzionalnosti i slojevitosti. Od oblaka u daljini preko siluete grada i zgrada koje su bliže igraču, no i dalje su promatraču dalje nego igrač, do igračeve putanje i predmeta koji se nalaze između promatrača i igrača.

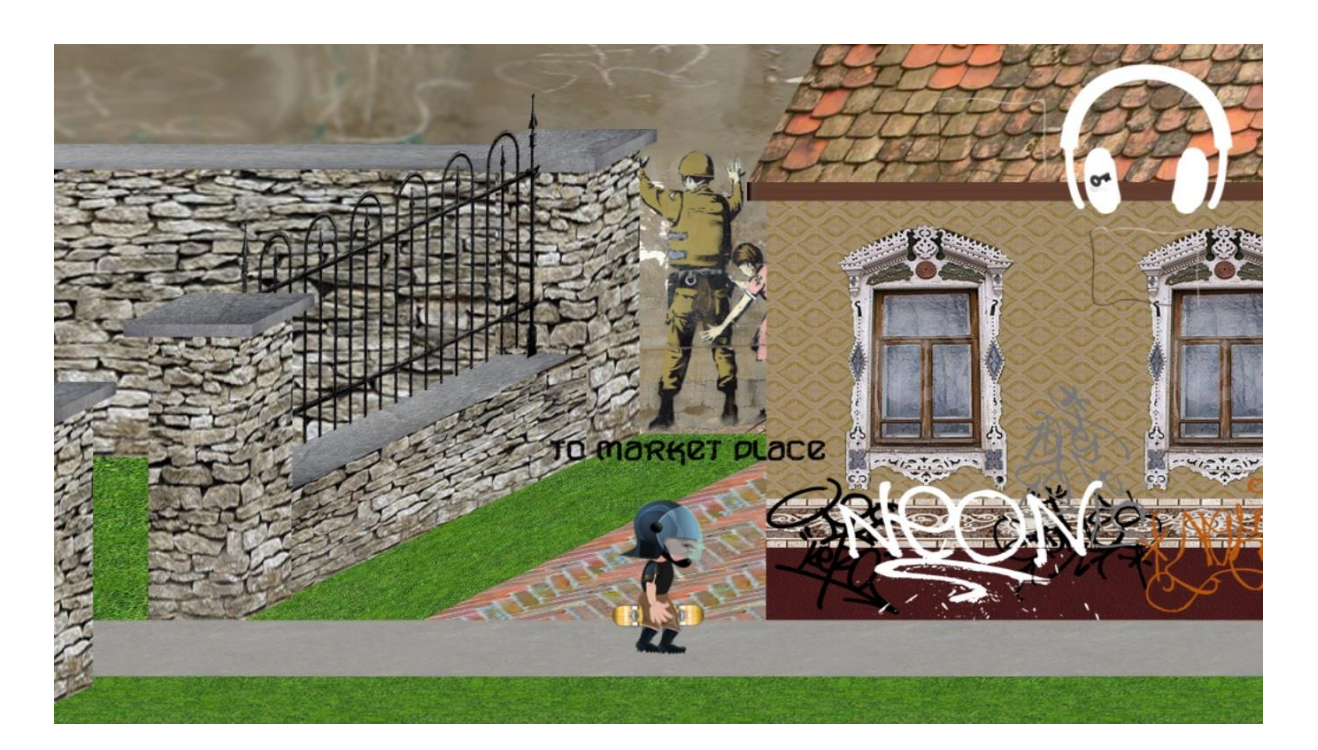

Slika 3.1.1. Uvodna slika igre (prijelaz između 2 dijela mape pritiskom tipke "Enter")

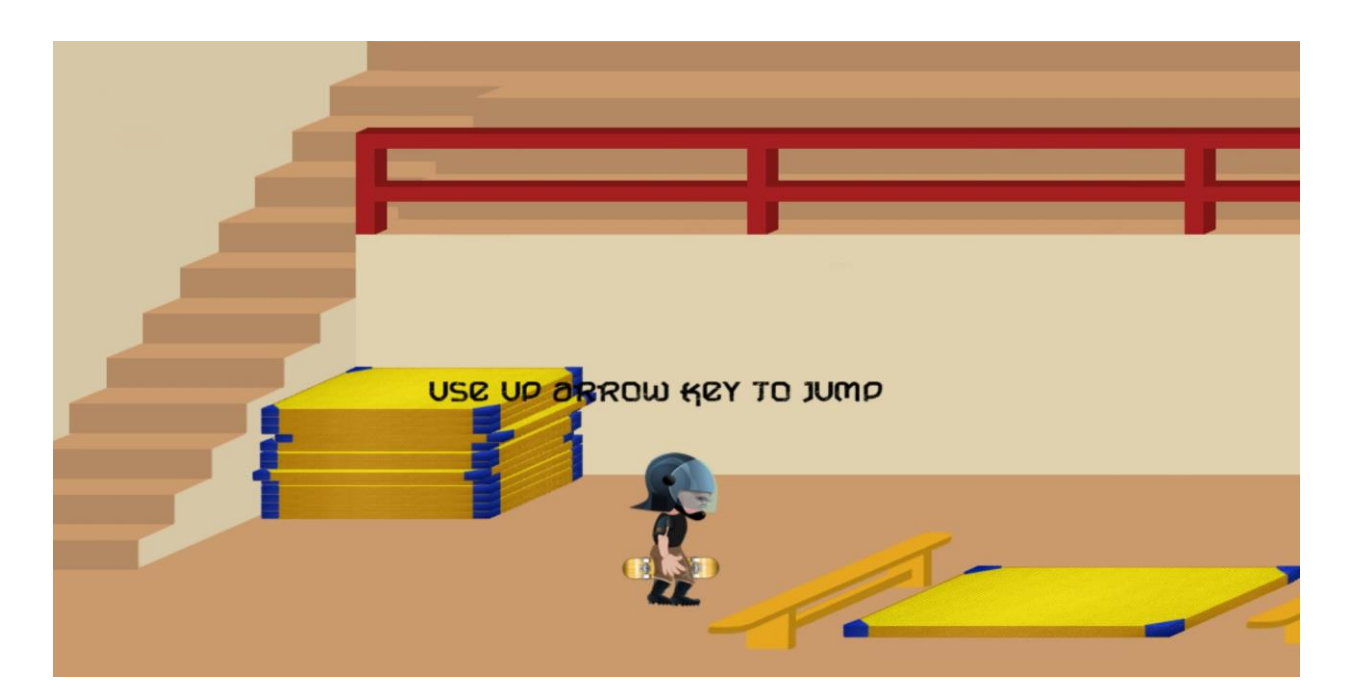

Slika 3.1.2. Tutorial dvorana (isprobavanje kontrole za skok)

### <span id="page-10-0"></span>**3.2. Mini igre**

Cilj igre je sakupiti 7 ključeva od kojih 5 osvajate tako što, najprije otkrijete mini igru, te zatim riješite problem koji vam igra zada. Nakon što sakupite svih 7 ključeva otvara vam se završna igra, što znači da ćete se susresti sa ukupno 6 problema. Bankomati predstavljaju mini igre u koje ulazite pritiskom tipke "Enter". Svaki pronađeni bankomat skriva drugačiju igru.

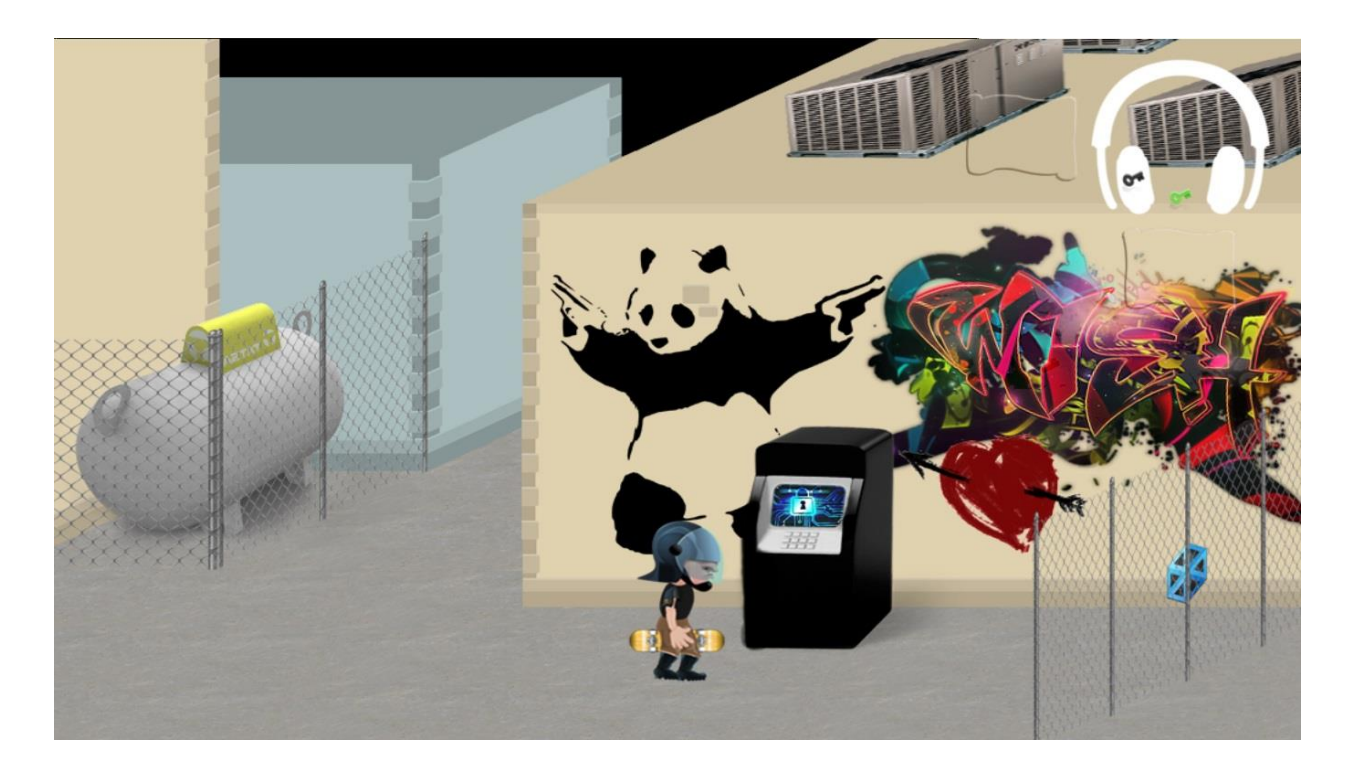

Slika 3.2.5. Ulazak u zagonetku

Zagonetke koje ćete pronaći kroz igru su:

- 1. Zrcalna Zagonetka (engl. *Mirror Puzzle*)
- *2.* Zagonetka Zamjene (engl. *Switch Puzzle*)
- *3.* Kod Grafita (engl. *Graffit Code Puzzle*)
- *4.* Zagonetka Pozicije (engl. *Wheel Puzzle*)
- *5.* Zagonetka Pronalaska (engl. *Finde Code Puzzle*)
- *6.* Morse-ov Kod(engl. *Morse Code Puzzle*)

#### <span id="page-11-0"></span>**3.2.1. Zrcalna Zagonetka**

Za ključ u zrcalnoj zagonetki morate riješiti dva labirinta, no problem je taj da istovremeno morate pokretati dva igrača. Ukoliko je pritisnuto da se jedan od igrača pomakne prema gore i drugi će se htjeti pomaknuti gore<sup>1</sup> ukoliko mu se na putu ne nalazi zid. Slika 3.2.1.1. prikazuje drugi dio zrcalne zagonetke tako da se gore desno vidi završeni prvi dio igre, a dolje desno je u tijeku drugi dio. Cilj ove mini igre je da oba igrača (igrač1 – žuti krug, igrač2 – rozni krug) istovremeno dođu na odredište $^2$  (2 bijela kruga). Ukoliko samo jedan od igrača dođe do odredišta automatski ste vraćeni na početni položaj te ispočetka započinjete sa rješavanjem problema.

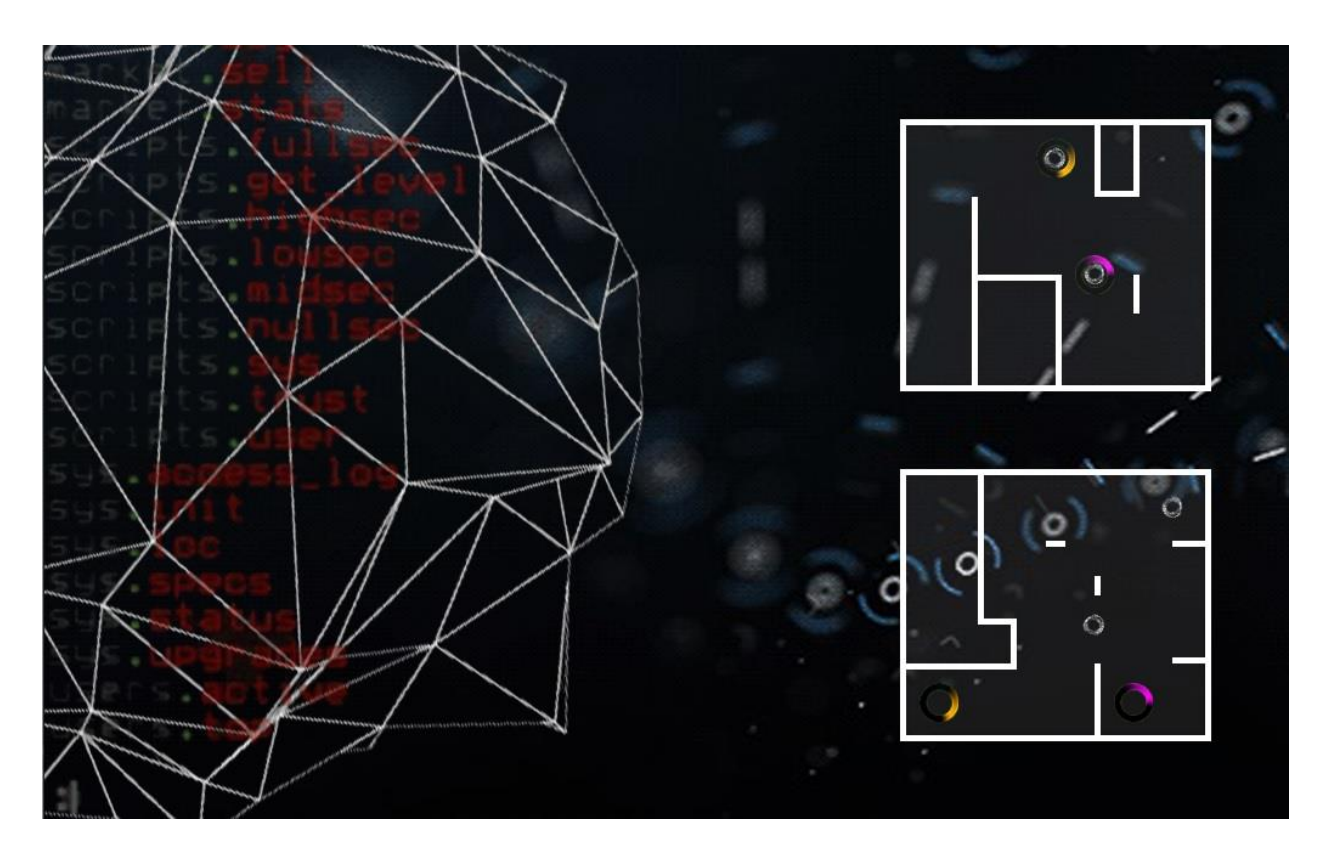

Slika 3.2.1.1. Zrcalna zagonetka

 $^1$ Isto vrijedi i za pokretanje prema dolje, lijevo i desno.

<sup>&</sup>lt;sup>2</sup> Nije bitno koji igrač dolazi u koji završni položaj.

#### <span id="page-12-0"></span>**3.2.2. Zagonetka Zamjene**

U ovoj igri cilj je jednostavan, no ne tako jednostavan za izvršit. Igra se sastoji od matične ploče sa ukupno 12 čipova (6 srebrnih i 6 zlatnih). Ključ se osvaja kada su svih 6 srebrnih čipova sa lijeve strane postavljeni na desnu stranu, a 6 zlatnih čipova prebačeni sa desna na lijevo. Klikom miša na čip uzimate kontrolu nad njime.

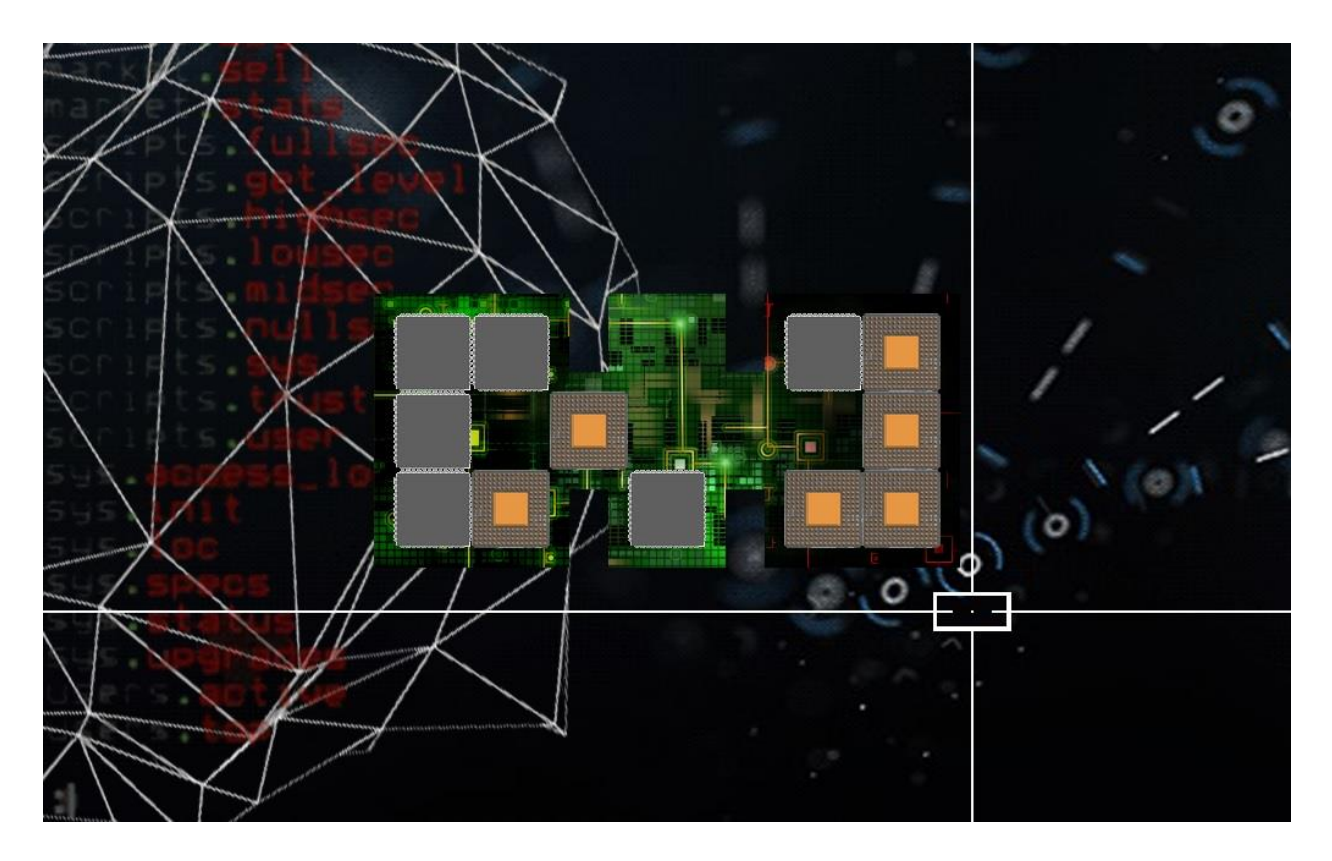

Slika 3.2.2.1. Zagonetka Zamjene

#### <span id="page-13-0"></span>**3.2.3. Kod Grafita**

Treća zagonetka na koju nailazite je kod grafita. Za rješavanje ovoga problema će vam biti potrebna karta koju morate naći kroz nivo (Sl.3.2.3.1.). Nakon što pronađete kartu morate ju prvo odgonetnuti da da znate što trebate tražiti. Kada ste odgonetnuli kartu i našli sve potrebno na oznaci "X" se nalazi bankomat za pokretanje mini igre. Ukoliko vam kontrole nisu jasne, uvijek možete, pritiskom na slovo "H", otvoriti pomoć za pojedinu mini igre<sup>3</sup>.

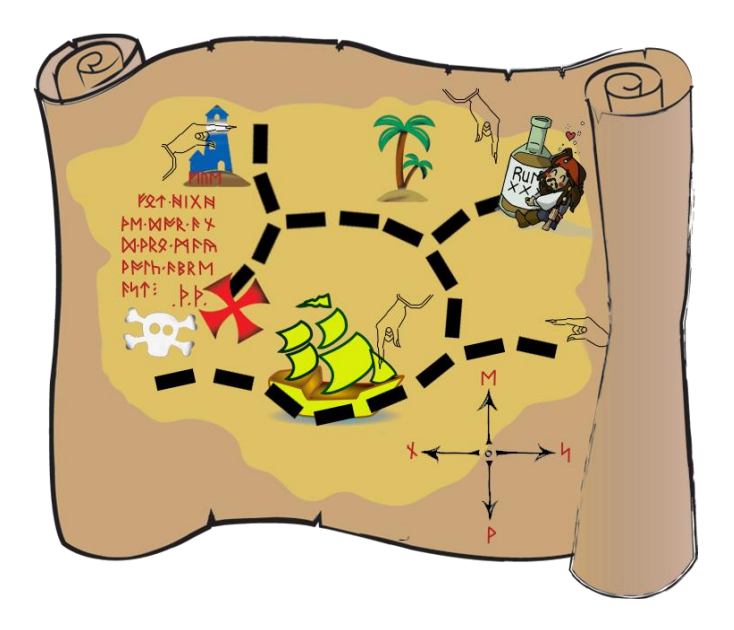

Slika 3.2.3.1. Karta za rješavanje treće mini igre

<sup>&</sup>lt;sup>3</sup> Pomoć vam je dostupna samo u tijeku mini igre.

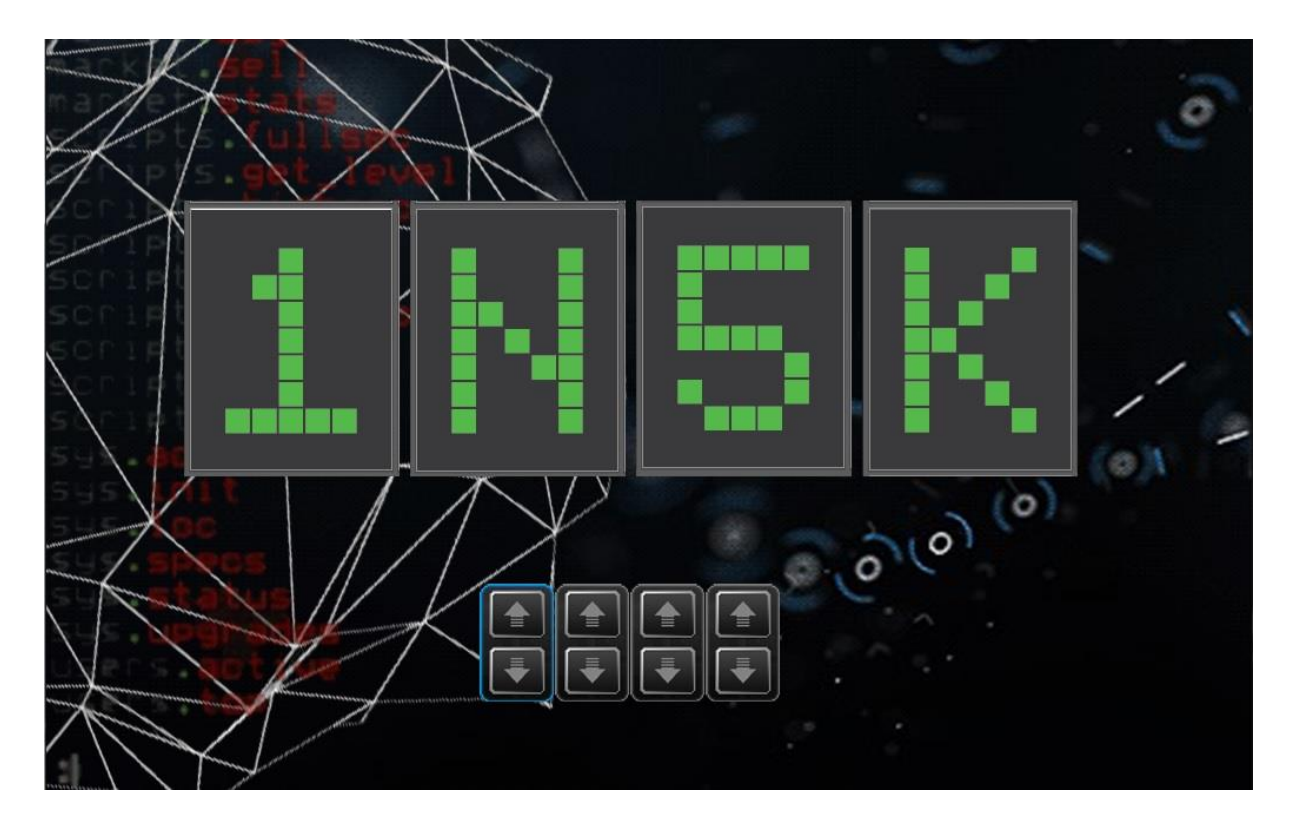

Slika 3.2.3.2. Kod Grafita

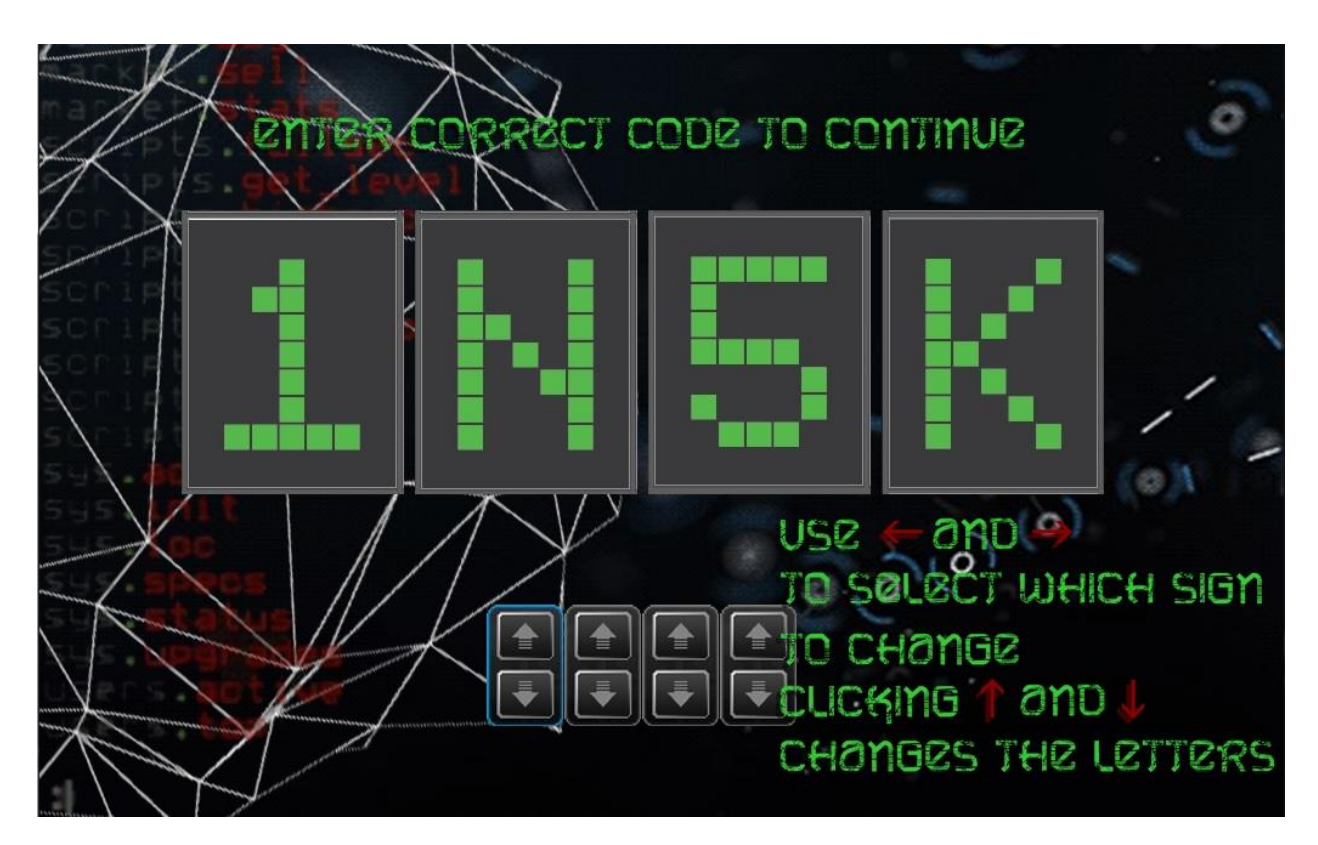

Slika 3.2.3.3. Kod Grafita uz pritisnuto "H" za otvaranje pomoći

#### <span id="page-15-0"></span>**3.2.4. Zagonetka Pozicije**

U ovoj mini igri morate riješiti 3 podigre da biste nastavili dalje. Zagonetka pozicije se sastoji od 5 prstena koje morate namjestiti tako da tvore sliku. Pomicanjem gore-dole birate koji prsten ili koju kombinaciju prstena želite okretati, a pomicanjem lijevo-desno će se prstenovi zakretati. Nakon što završite svaku od pod igri očekuju vas zanimljivosti o urbanim aktivnostima kao što su glazba, skateboarding i crtanje grafita, no iste nisu neophodne za daljnje napredovanje kroz igru.

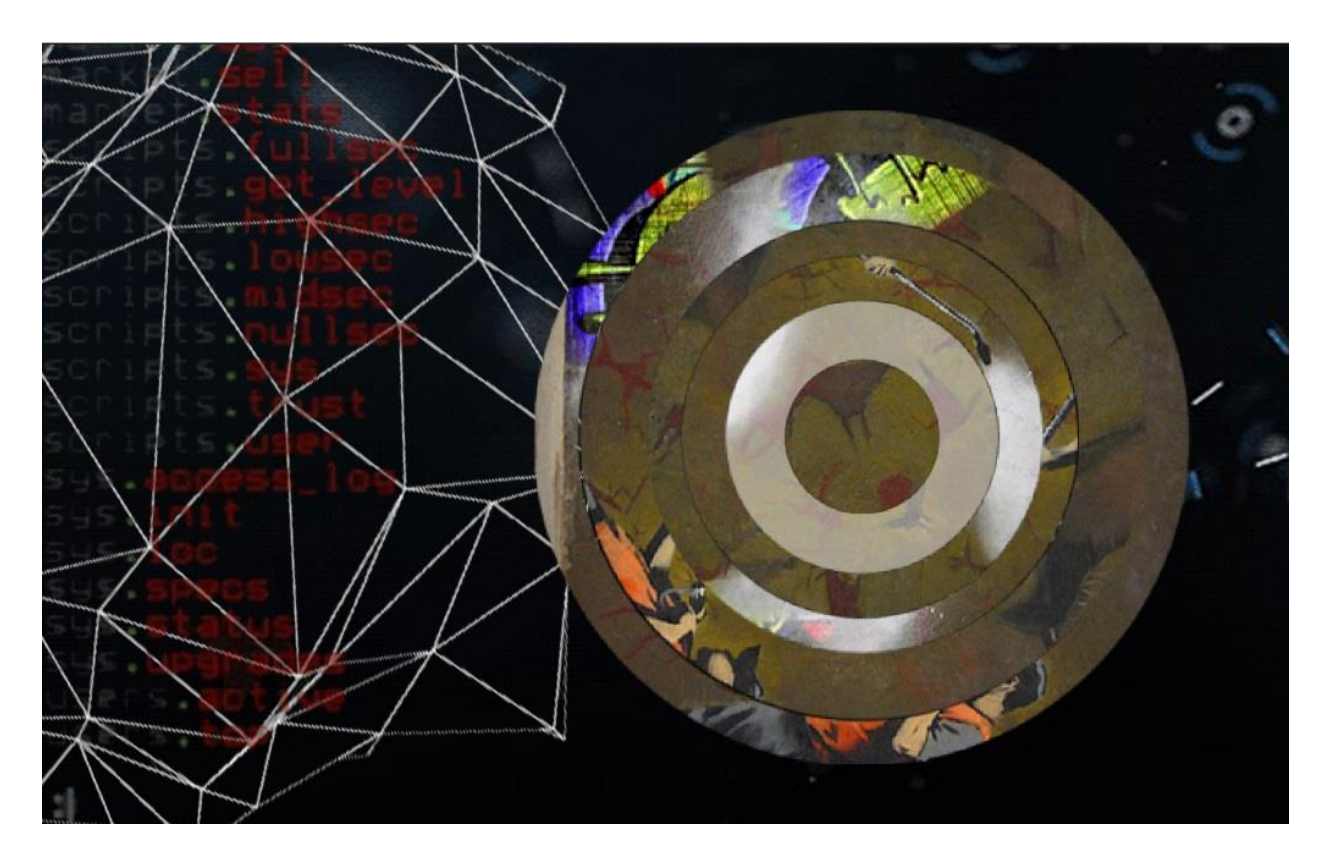

Slika 3.2.4.1. Treća razina Zagonetke Pozicije

#### <span id="page-16-0"></span>**3.2.5. Zagonetka Pronalaska**

U ovoj mini igri će te dva puta morati pretražiti slike za tragovima koji su vam neophodni za rješavanje problema. Prelaskom miša preko slika na 2 mjesta će vam se pojaviti znakovi koje morate unijeti u kotač znakova koji će vam zatim pokazati određenu kombinaciju broja i znaka potrebnu za unos rješenja. Prema slici 3.2.5.1. vidimo da se u gore lijevom kutu nalaze tri broja sa tri znaka. Nakon što se otkriju tragovi i isti se unesu u kotač, prema zadanoj kombinaciji brojeva moramo unijeti kombinaciju znakova kako bi nastavili dalje sa igrom.

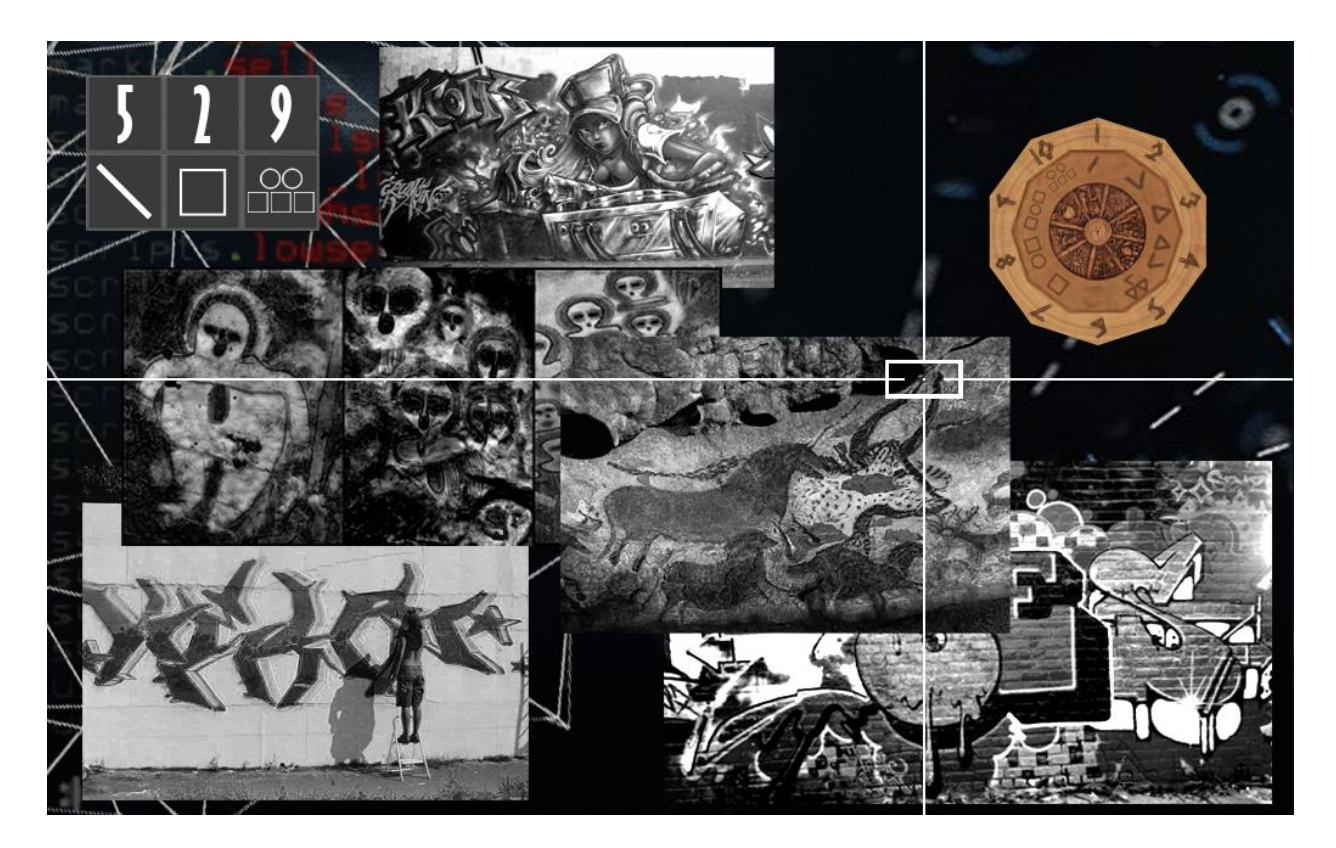

Slika 3.2.5.1. Zagonetka Pronalaska

#### <span id="page-17-0"></span>**3.2.6. Morse-ov Kod**

Morse-ov kod je zagonetka kao i kod grafita u kojem morate unijeti određeni kod kako biste nastavili dalje ( u ovome slučaju završili igru). Morate otkriti kombinaciju slova koja se traži za što će vam biti potrebna tablica Morse-ovog kod koju skupite pri pronalasku posljednje mini igre.Kod je skriven u glazbi i samo je potrebno slušati. U ovoj igri, osim pomoći prilikom pritiska na "H", pritiskom na "M" će vam se otvriti tablica Morse-ove abecede (Sl. 3.2.6.2.).

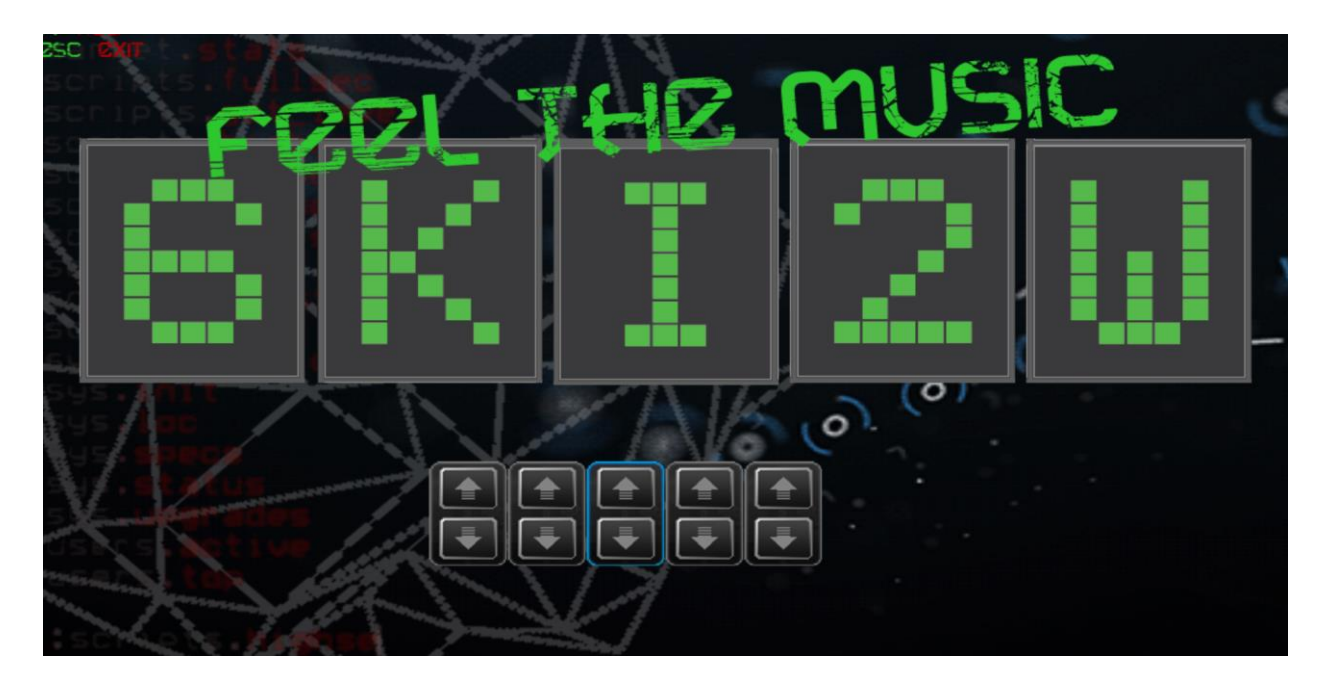

Slika 3.2.6.1. Zagonetka Morse-ovog Koda

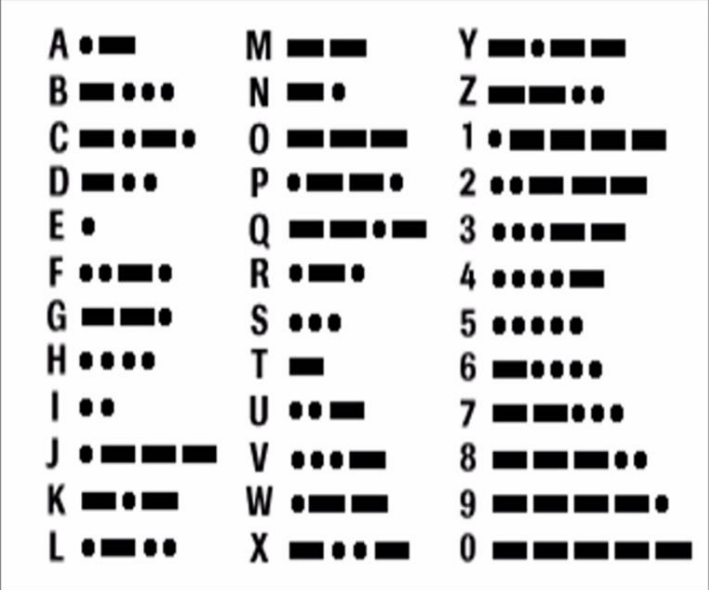

Slika 3.2.6.2. Tablica Morse-ove abecede

#### <span id="page-18-0"></span>**4. KOD IGRE**

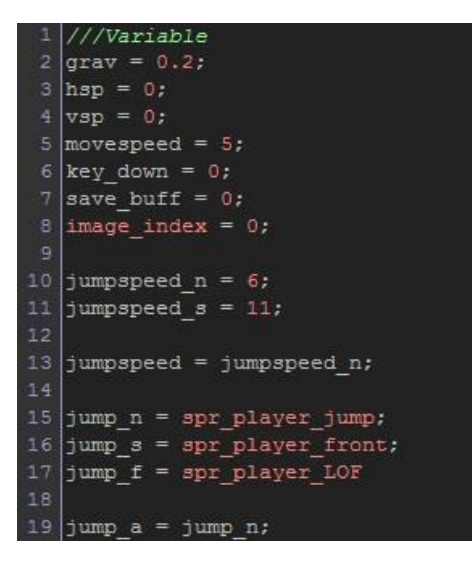

Slika 4.1. Inicijaliziranje varijabli

Počinje se od kodiranja igrača, postavlja se gravitacija, horizontalna i vertikalna brzina te brzina kojom će se igrač kretati. Ostalo priloženo je npr. ukoliko korisnik pritisne dolje da polupropusne platforme postanu propusna, o čemu ćemo dalje u radu, ili ukoliko se igrač susretne sa odskočnim predmetom da se vertikalna brzina poveća.

Kroz igru se koriste raznolike animacije kao na primjer animacija kretanja igrača (samo u jednom smjeru npr. prema desno, a animaciju kretanja u lijevo dobijemo tako da istu animaciju pomnožimo sa -1) , animacija skoka, animacija penjanja na ljestve itd. Animacija skoka dolazi u 3 verzije:

- 1. jump\_n = spr\_player\_jump (osnovni skok)
- 2. jump  $s = spr$  player front (kolut unaprijed)
- 3. jump\_f = spr\_player\_LOF (*,,leap of faith*<sup>" 4</sup>)

Kako bi igra znala kada koju treba primijeniti kreirana je još jedna varijabla za upravljanje animacije (jump\_a) čija vrijednost poprima vrijednosti jedne od gore navedene 3 animacije. Prvo je izjednačena sa varijablom jump\_n što je prva animacija što se odnosi na osnovnu animaciju skoka. Ukoliko je potrebno promijeniti animaciju u mapu se stavlja objekt koji je isprogramiran tako da dobije pristup igračevim varijablama te ih može izmijeniti (Sl 4.2.)

<sup>4</sup>*Akrobatski pokret u kojem osoba koja ga izvodi skače sa visoke strukture i pada, neozlijeđen, u materijal koji mu ublažava pad (kao što je sijeno).*

Assassin's Creed Wiki, URL: [http://assassinscreed.wikia.com/wiki/Leap\\_of\\_Faith](http://assassinscreed.wikia.com/wiki/Leap_of_Faith) [26.8.2018.]

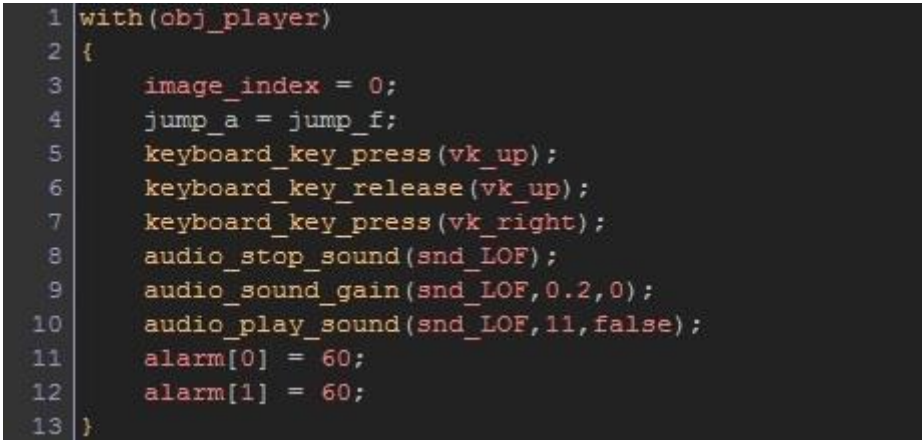

Slika 4.2. Kod objekta koji pristupa igračevim varijablama i na trenutak uzima kontrolu nad

igračem

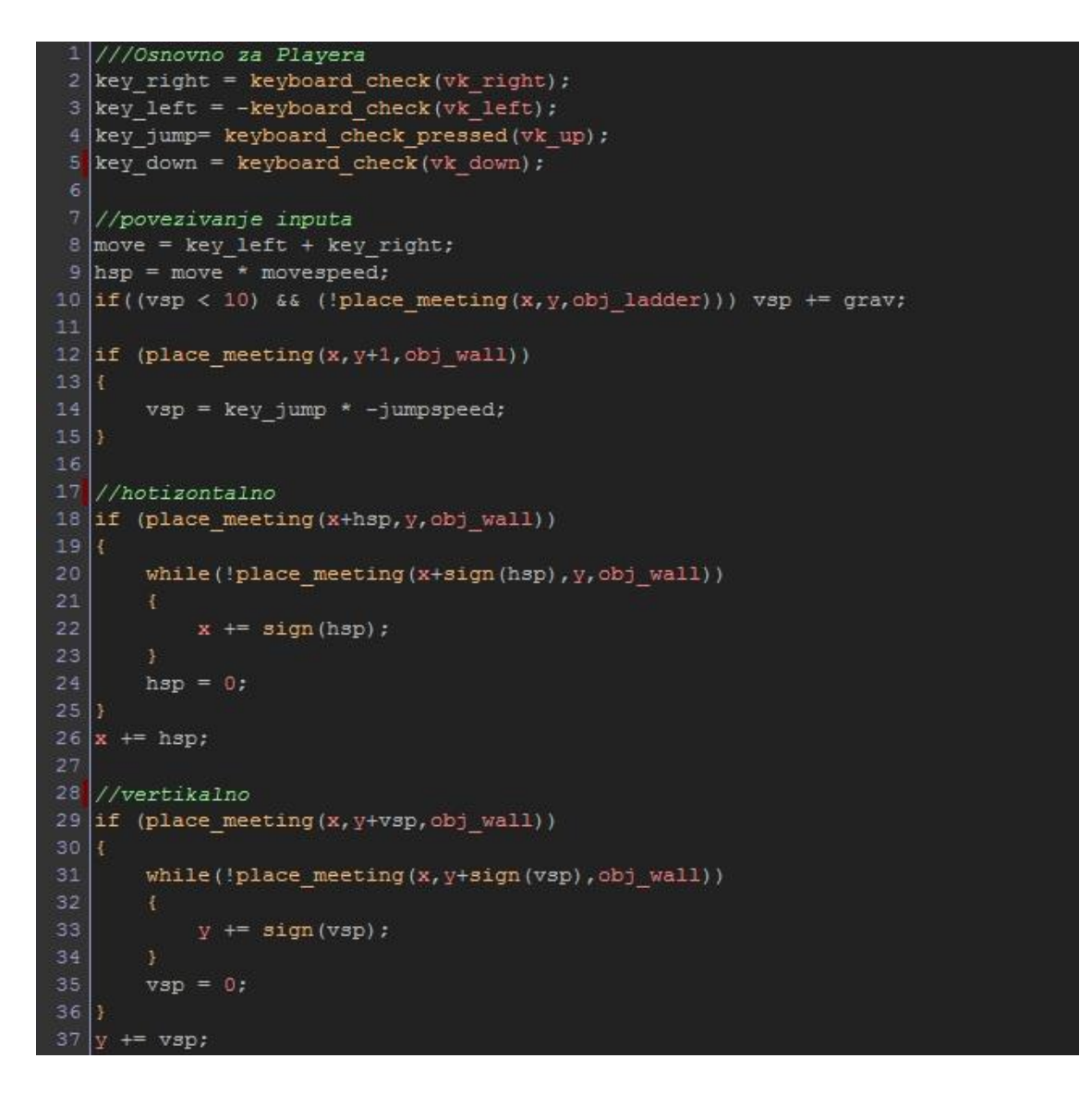

Slika 4.3. Osnovno kodiranje za pokretanje igrača

Na slici 4.3. priložen je kod za pokretanje igrača. U dijelu "*Osnovno za playera*" provjerava se dali korisnik koristi tipke za kretanje čije se stanje posprema u ključne riječi zbog jednostavnijeg korištenja dalje u kodu.

U dijelu "*povezivanje inputa*" koriste se ključne riječi *move, hsp* i *vsp* koje se brinu za kretanje igrača."Move" provjerava dali je korisnik pritisnuo lijevo ili desno te rezultat koristimo tako da pomnožimo sa brzinom kretanja koju smo ranije inicijalizirali s čime dobijemo horizontalno kretanje ili HSP. Vertikalno kretanje dobivamo istim principom samo što provjeravamo dali korisnik koristi tipku za skakanje.

Dijelovi "*horizontalno*" i "*vertikalno*" služe da provjere dali se ispred, iza, ispod ili iznad nalazi zid (obj\_wall) te ako ga otkrije da prestane pomicati igrača u tome smjeru.

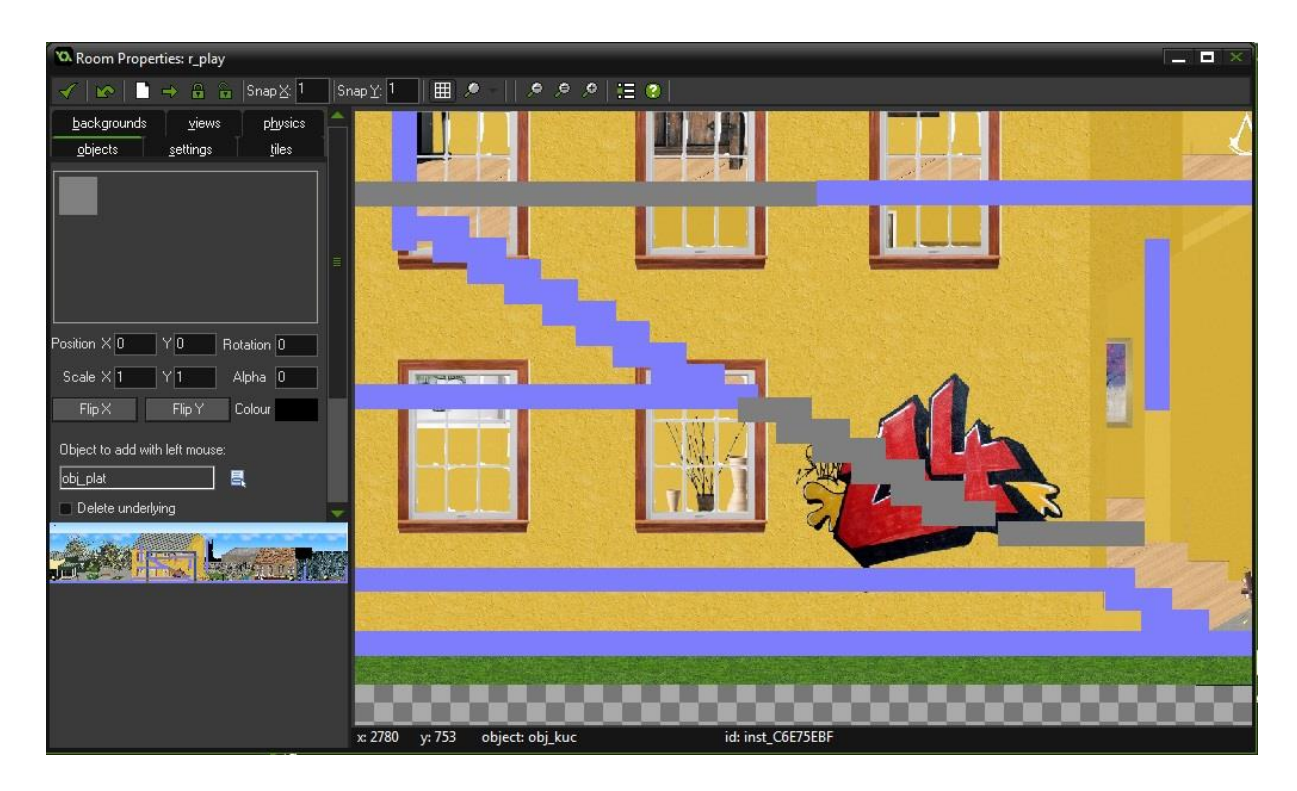

Slika 4.4. Pogled na nivo iz editora

Na slici 4.4. vidimo dvije vrste platformi. Plave su obj\_wall ili zidovi, a sive su obj\_plat ili polupropusne platforme koje su izvedene tako da ukoliko se igrač nalazi sa donje strane platforme one budu propusne, a ukoliko se igrač nađe sa gornje strane platforme postaju nepropusne kao zidovi, no ukoliko igrač pritisne dolje platforme ponovno postaju propusne. Polupropusne platforme sam koristio da se, također dobije dojam trodimenzionalnosti u dvodimenzionalnoj video igrici.

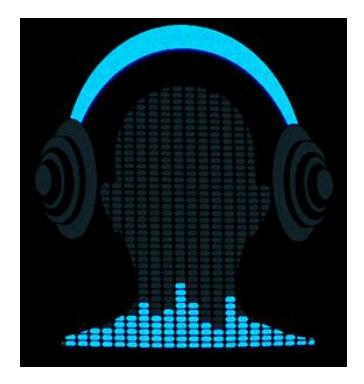

Slika 4.7. Autosave animacija

Nakon što, u ovome primjeru igre, unesete ispravan kod, automatski se prebacujete na ekran u čijem će se donjem desnom kutu pojaviti 4.7. animacija. Svaki puta kada ju vidite znajte da ste sigurni jer ukoliko se odlučite prestati igrati pri sljedećem pokretanju će vam biti dostupna "*Continue*" opcija koja vas dovodi nazad u grad sa svim prikupljenim ključevima do sada.

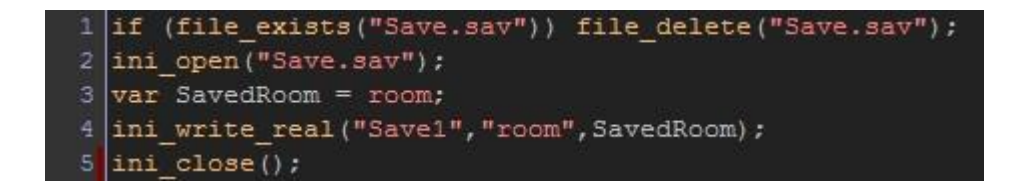

Slika 4.8. Save skripta

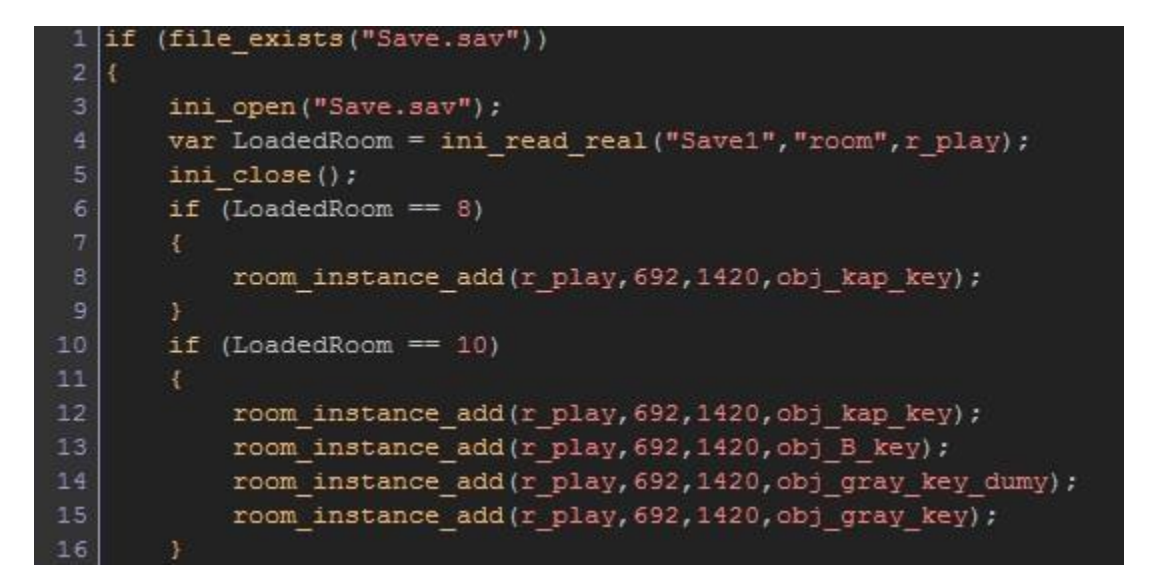

Slika 4.9. Load skripta

Prema slici 4.8. save skripta provjerava dali postoji datoteka pod nazivom "Save.sav", ukoliko postoji briše ju te ju ponovno kreira (u svrhu presnimavanja), a ako ne postoji stvara ju te u nju bilježi broj koji predstavlja indeks prostorije u kojoj se trenutno nalazite. Load skripta provjerava dali postoji datoteka "Save.sav", otvara ju i čita broj koji je zapisan te vam prema pročitanom broju, prilikom pritiska na "*Continue*", dodjeljuje sve ključeve koje ste trebali skupiti do te prostorije. U ovome primjeru može se vidjeti da je indeks prostorije 10 što znači da ste zadnju save skriptu pokrenuli prilikom završavanja igre "Kod Grafita" tako da ćete se stvoriti na početnom mjestu no također će se na vašem mjestu stvoriti i 4 ključa (obj\_kap\_key, obj\_B\_key, obj\_gray\_key\_dumy, obj\_gray\_key) koje će te odmah i skupiti jer se stvaraju na istom mjestu gdje se stvara igrač.

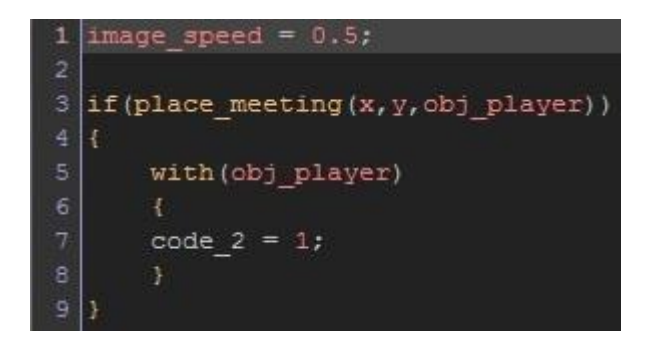

Slika 4.10. Kod za sakupljanje ključa 1

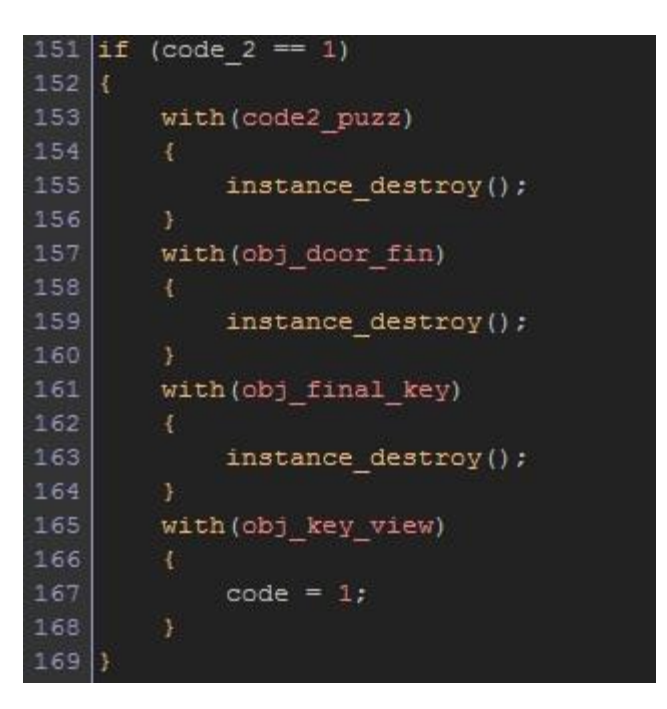

Slika 4.11. Kod za sakupljanje ključa 2

Prvi dio koda (Sl 4.10.) provjerava dali ste na mjestu gdje je ključ, ukoliko jeste pokreče se drugi dio koda (Sl 4.11.). Zagonetka koji ste upravo završili će se uništiti tako da ga ne možete pokrenuti ponovno. Također će se uništiti i objekt koji predstavlja vrata koji vam ne dozvoljavaju prolaz. Uništava se objekt ključa kojeg ste upravo pokupili te se pojavljuje oznaka u gore desnom uglu koja vam daje do znanja da znate da ste skupili ključ.

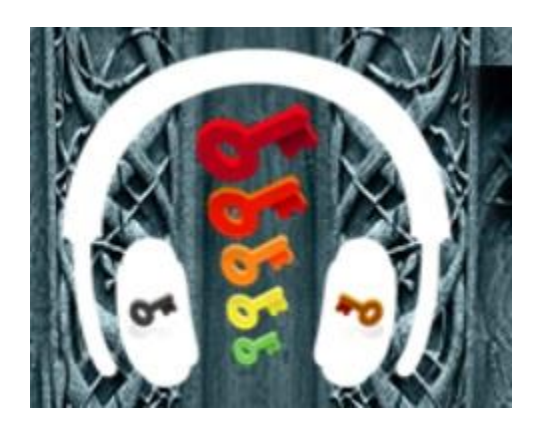

Slika 4.12. prikaz svih pokupljenih ključeva

## <span id="page-24-0"></span>**5. ZAKLJUČAK**

Cilj ovog rada nije bila samo izrada video igre, nego i upoznavanje programa koji su bili potrebni za izradu igre. Razvoj tehnologije omogućava nam svima da vlastitim trudom možemo napraviti igru bez velikih troškova počevši od GameMakera kojega možete preuzeti potpuno besplatan. Nakon što savladate osnove programa možete početi sa izradom video igre za željenu platformu.

Za izradu igre trebalo je dosta vremena jer se pokazalo kao poprilično velik posao, ali što se više truda uloži u izradu to možemo napraviti kvalitetniju igru potpuno sami. U današnjici grafika video igara doseže potpuno novu razinu koja se iz godine u godinu podiže.

Ovim radom pokušano je ukazati na to da izrada igara danas nije nepoznanica te da se uz uložen trud za upoznavanje programa za izradu može razviti kompletna igra i to da osobno napravite sve na svome sadašnjem računalu.

U izradi su, osim Game Maker-a, korišteni drugi vrlo poznati programi za npr. obradu slike i zvuka kao što su Photoshop (za slike), Spriter (za animiranje) i PreSonus Studio One (za zvuk).

### <span id="page-25-0"></span>**6. SAŢETAK**

#### <span id="page-25-1"></span>**6.1. Saţetak**

Ovaj rad usmjeren je na izradu 2D video igre te osvrt na samu igru i program u kojem je izrađena. Industrija video igara se iz dana u dan sve više i više širi, toliko da danas i sami, iz udobnosto svoga doma, bez prevelikog budžeta (moguće i potpuno besplatno), možete izraditi kompletnu video igru čemu je ovaj rad dokaz. Igra je napravljena u jednom od poznatijih besplatnih programa za izradu video igara, a to je "GameMaker Studio" koji vam na izgled nije privlačan, no kada se uhodate i naučite osnove GML-a<sup>5</sup> shvatit ćete da nije kompliciran. Igra "Feel The Music" izrađena je u svega nekoliko tjedana, od početka do kraja, koristeći, uz GameMaker Studio, i Adobe Photoshop, Spriter i PreSonus Studio One. U igri zauzimate mjesto lika koji otkrivanjem i rješavanjem zagonetki prolazi urbanim gradom. Vaš cilj je riješiti svih 5 zagonetki u svrhu osvajanja 5 ključeva uz koje trebate pronaći još 2 dodatna kako biste otvorili posljednju zagonetku. Kroz igru možete pronaći i nakoliko skrivenih dodataka. Nakon što riješite posljednju zagonetku osvojite "*Gold Headset*" koji predstavlja završetak igre.

5 engl. *GameMaker Language* – Vlastiti jezik za programiranje u GameMaker-u

GML overview,

URL: [https://docs.yoyogames.com/source/dadiospice/002\\_reference/001\\_gml%20language%20overview/](https://docs.yoyogames.com/source/dadiospice/002_reference/001_gml%20language%20overview/)  [8.9.2018.]

#### <span id="page-26-0"></span>**6.2. Summary**

This thesis focuses on the making of a 2D video game, the review of the game itself and on the software that was used in production. The video game industry is expanding every day, so much you can, from the comfort of your home, without a big budget,even for free, create a complete video game and this work is proof. The game is made in one of the most popular free video games development programs - "GameMaker Studio". It looks unattractive at first, but when you learn the basics of GML you will find that it is not complicated. "Feel the Music" game was made in just few weeks from start to finish using, not just GameMaker Studio, but also Adobe Photoshop, Spriter and PreSonus Studio One. The game takes place in an urban city in which you are a character trying to discover and solve puzzles. Your gole is to solve all five puzzles for the purpose of conquering five keys, but you will still need to find two additional keys to open the last puzzle. Through the game you can also find several easter eggs<sup>6</sup>. Once you solve the last puzzle you win the "Gold Headset" which represents the end of the game.

 $^6$  namjerno ubačena šala, skrivena poruka, slika ili nešto sa skrivenim značenjem

### <span id="page-27-0"></span>**7. IZVORI**

- 1. <https://game-development.zeef.com/david.arcila> [28.2.2017.]
- 2. <https://www.yoyogames.com/> [28.2.2017.]
- 3. <https://www.supercheats.com/guides/assassins-creed-ii/glyph-puzzle-solutions> [3.3.2017.]
- 4. <https://morsecode.scphillips.com/translator.html> [4.3.2017.]
- 5. <http://moacube.com/blog/professional-developers-look-at-gamemaker/> [24.6.2017.]
- 6. [https://en.wikipedia.org/wiki/GameMaker\\_Studio](https://en.wikipedia.org/wiki/GameMaker_Studio) [25.6.2017.]
- 7. [http://assassinscreed.wikia.com/wiki/Leap\\_of\\_Faith](http://assassinscreed.wikia.com/wiki/Leap_of_Faith) [26.8.2018.]
- 8. [https://docs.yoyogames.com/source/dadiospice/002\\_reference/001\\_gml%20language%20](https://docs.yoyogames.com/source/dadiospice/002_reference/001_gml%20language%20overview/) [overview/](https://docs.yoyogames.com/source/dadiospice/002_reference/001_gml%20language%20overview/) [8.9.2018.]
- 9. <https://www.urbandictionary.com/define.php?term=easter%20egg> [9.9.2018.]

# <span id="page-28-0"></span>**8. PRILOZI**

Prilog 1. CD koji sadrži .exe datoteku instalacije "Feel The Music" igre.